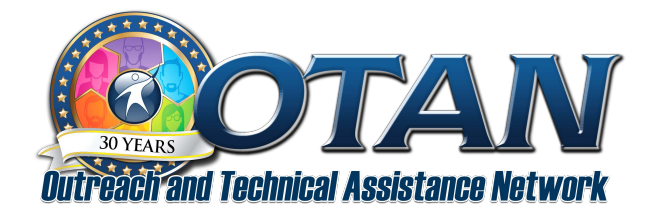

## **Create an OTAN Account**

We encourage adult educators to create an account on the OTAN website. Creating an account is the easiest way to stay connected to the latest developments throughout the school year and it's free! (If you had an account on the previous OTAN website, your preferences are already carried over.)

To create an OTAN account, first go to the **[OTAN.us](https://otan.us/)** website.

At the top right of the page, click on the **Join OTAN** menu then click **Membership**.

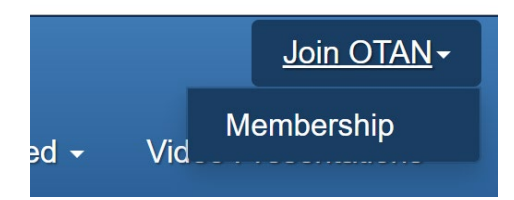

On the next page, create your OTAN account by clicking on **Register as a new user** to begin.

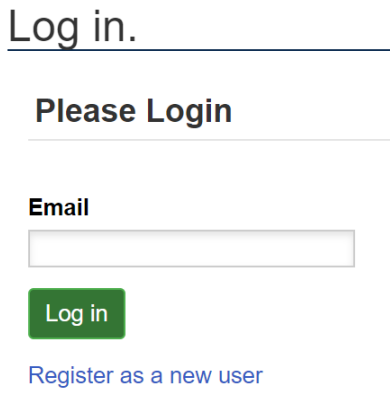

On the next page, you can enter or update your contact and agency information on the registration form. Within the form, indicate your preferences for receiving **OTAN Publications and Notifications**. One note – if you check **Professional Development** under OTAN Notifications, you will receive email notices when there is an open training in your area, even if it is not at your agency.

Make sure to save your changes once you have entered all your information.

Once you create an account, or if you have an existing account, you can enter your email address at the membership page to log in and adjust your preferences.

You're all set to stay in touch with OTAN! Look for email notices, Digests, and Newsletters throughout the school year and we look forward to staying in touch! Encourage a colleague to create an OTAN account as well!